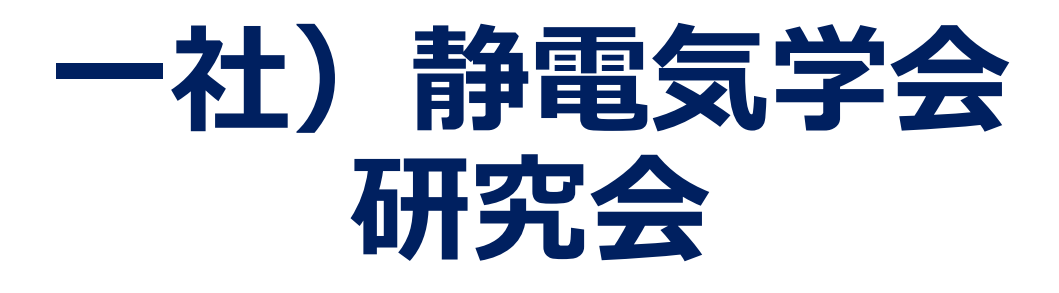

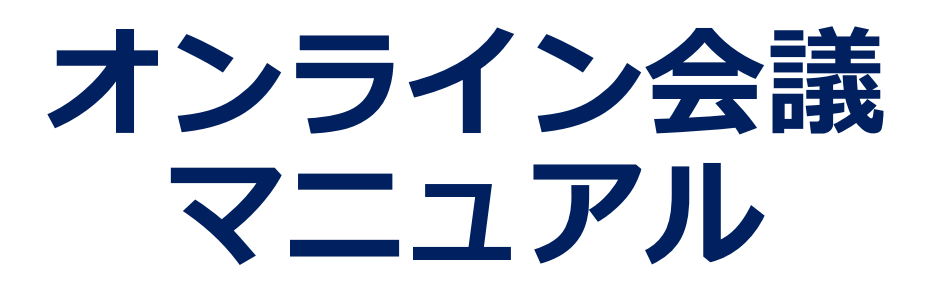

## **Zoomの基本操作 -会議への入室-**

#### ■ zoomは,パソコンやスマートフォンを使って,セミ ナーやミーティングをオンラインで開催するために開 発されたアプリです。

■ Zoom <https://zoom.us/> ■Zoomヘルプセンター <https://support.zoom.us/hc/ja>

■動作確認用のテストサービス <http://zoom.us/test>

■Zoomでは、会議毎に、会議への招待URLが htt<u>ps://zoom.us/j/91△△△△△△△△△△△△△△△</u> のように割り当てられます。これをクリックすれば会 議に入室できます。Zoomアプリを未インストールの場 合は,この時にインストールが始まりますが,事前に インストールしておくことをお奨めします。 パソコンやスマートフォンへのインストール方法は, 例えば,下記URLを参照ください。 <https://zoom.nissho-ele.co.jp/blog/manual/zoom-install.html>

#### ■会議への招待URLをクリックすると下記の画面が現れ, 「コンピュータオーディオに参加する」を選択すると 入室できます。

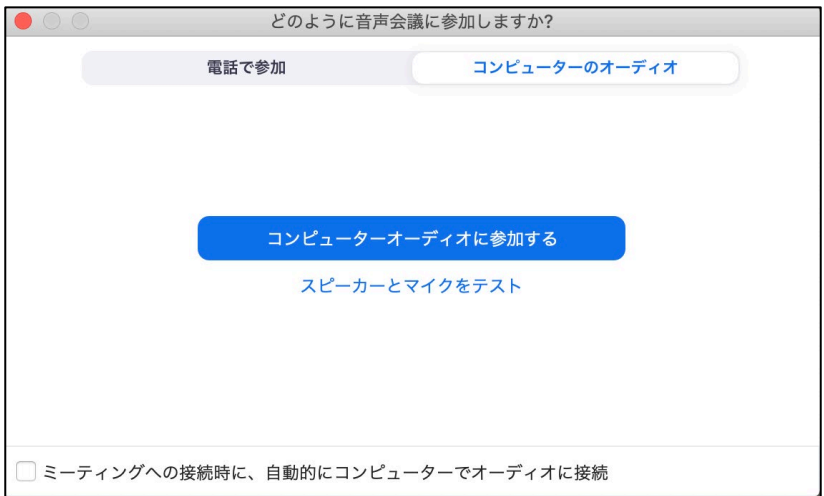

# **Zoomの基本操作 -PCの画面操作-**

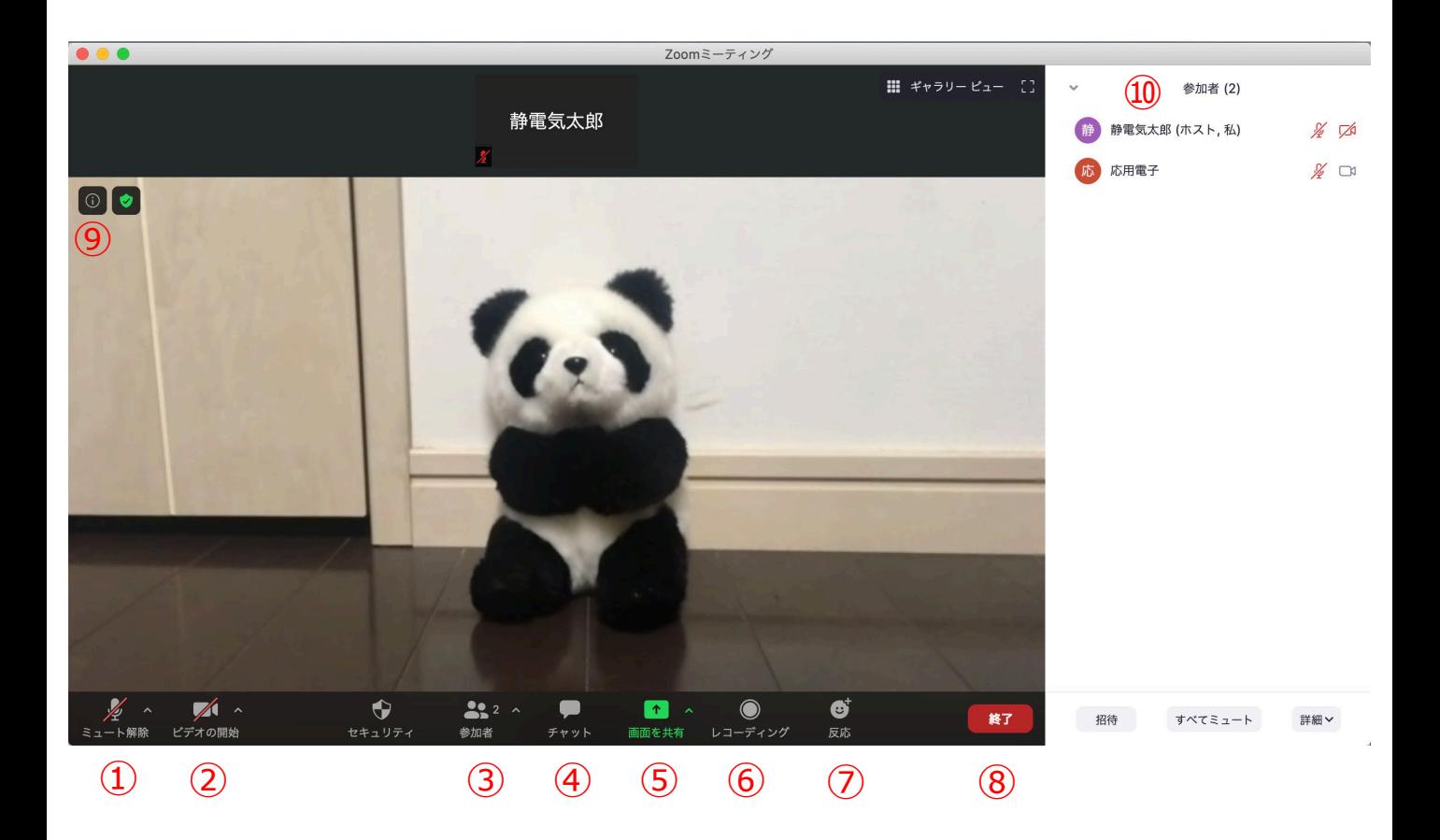

- ミュート機能:音声のオン・オフを設定する。発言者以外 はミュート(音声オフ)とする。
- ビデオ:PCやスマホのカメラのオン・オフを設定する。講 演者,司会以外はオフとする。
- 参加者:会議に参加している人を確認できる。
- チャット:参加者に対して文章を送ることができる。質問 がある場合に使用する(後述)。
- 画面の共有:参加者に対し,パソコン画面を共有できる。 発表者が発表時に使用する。
- レコーディング:会議を録画する。(**本研究会では禁止**)
- 反応:拍手ボタン等で反応を示すことができる。
- ミーティングからの退室。
- 情報:会議情報やURL等が確認できる。
- 参加者情報:③をクリックすると現われる。同様に④をク リックすると チャットが現われる。

#### **全参加者のご協力のお願い -全体概要-**

#### **受信映像や発表資料の保存(画面キャプチャを含む), 録音,録画,再配布は禁止です!**

- 会議参加時, 名前を「静電気太郎 ○〇大学」のように, 所属と名前がわかるように記載してください。 また,講師の方は名前の頭に[講師]と記入してください。
- 発言者以外はマイクはミュート, ビデオはOFFにしてくだ さい。
- 質問がある場合は発表後、チャットに「質問があります」 と入力してください。座長が指名後,ミュートを解除し発 言してください。指名されるまでは発言しないでください。 質問後は忘れずにミュートにしてください。
- 講演終了後に謝意を示される場合は拍手機能を用いてくだ さい。

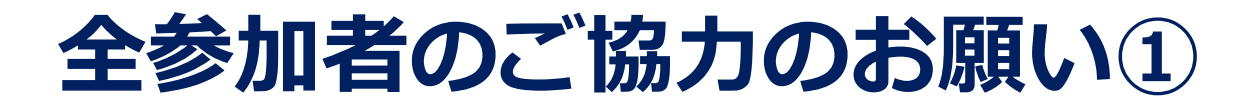

- 進行をスムーズにするため,次のように表示名を変更して 下さい。
	- **講 師: [講演者]静電気太郎\_△△大学 司 会:[司会]応用電子\_〇〇株式会社 聴講者: 高電圧子\_★★大学**

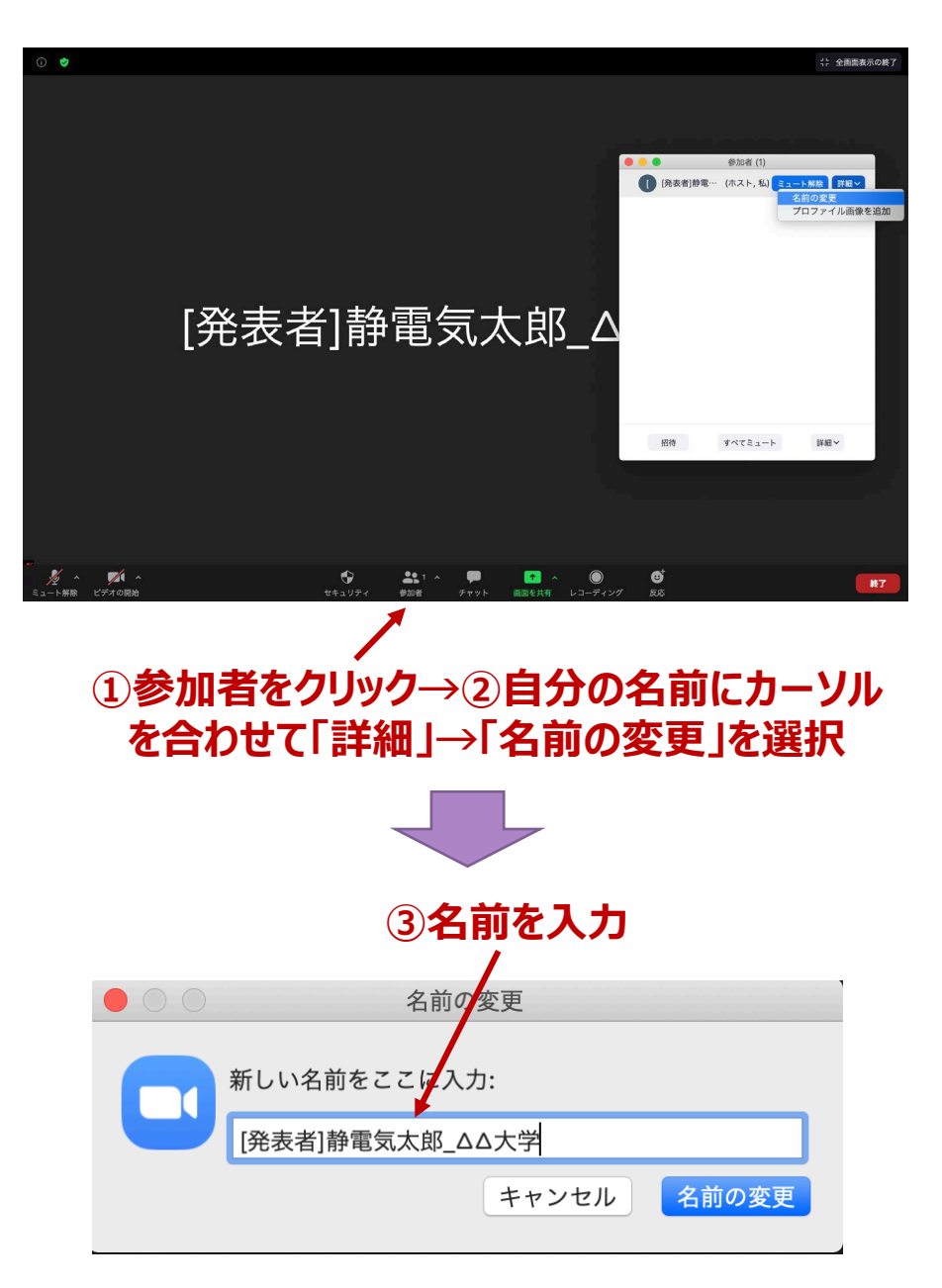

※使用しているOSやバージョンによって表示は異なります

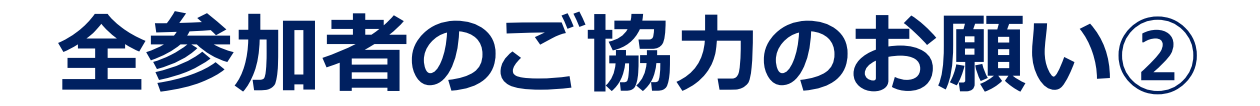

■ 発言者(講師・司会・質問者)以外は必ずミュートにして ください。また,講師,司会以外はビデオをOFFとしてく ださい。

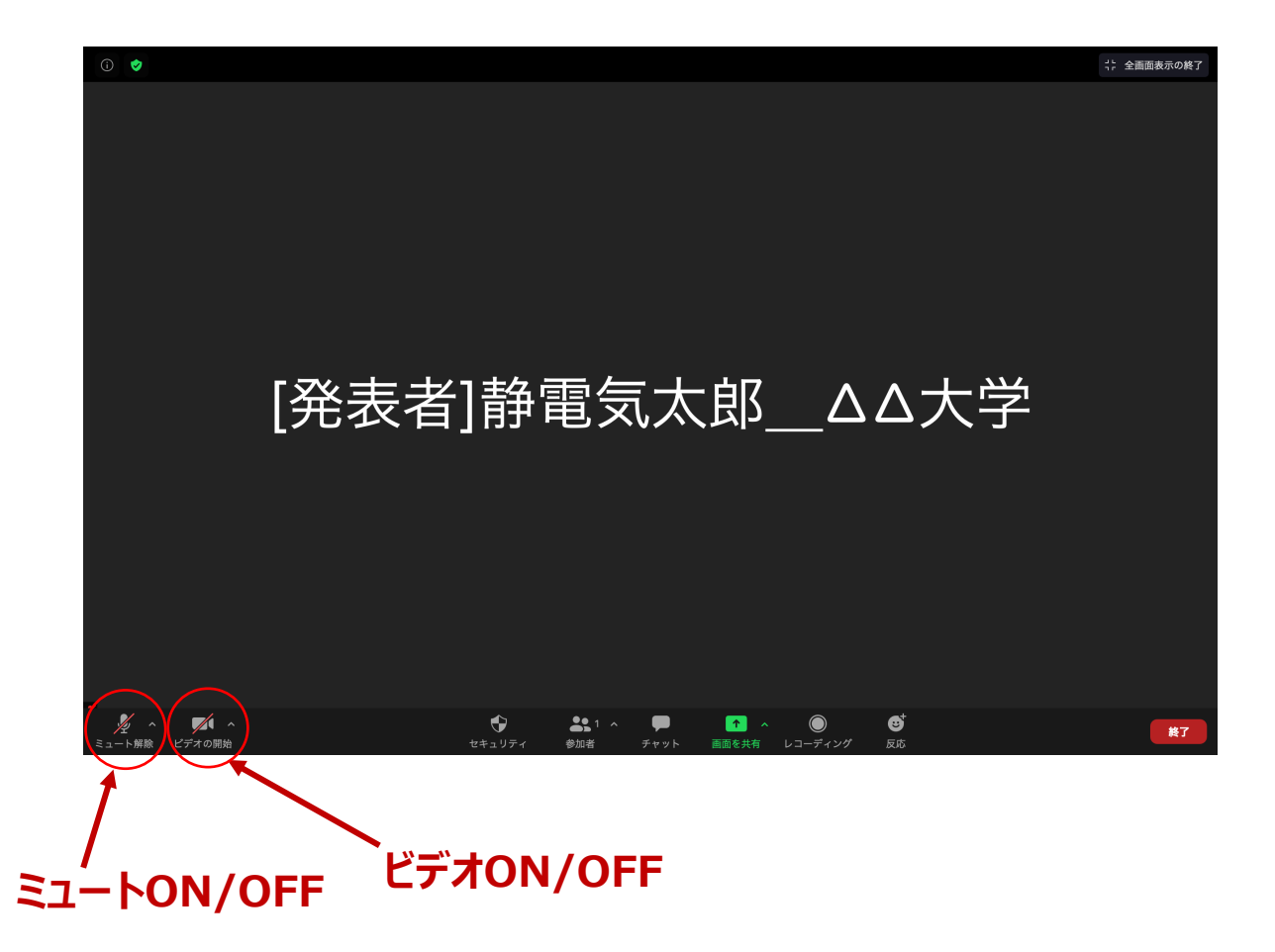

## **全参加者のご協力のお願い③**

■ 質問がある場合は発表後, チャットに「質問があります」 と入力してください。司会が指名後,ミュートを解除して 発言してください。指名されるまで発言はしないでくださ い。また,発言後はハウリングの原因になるため,忘れず にミュートに戻してください。

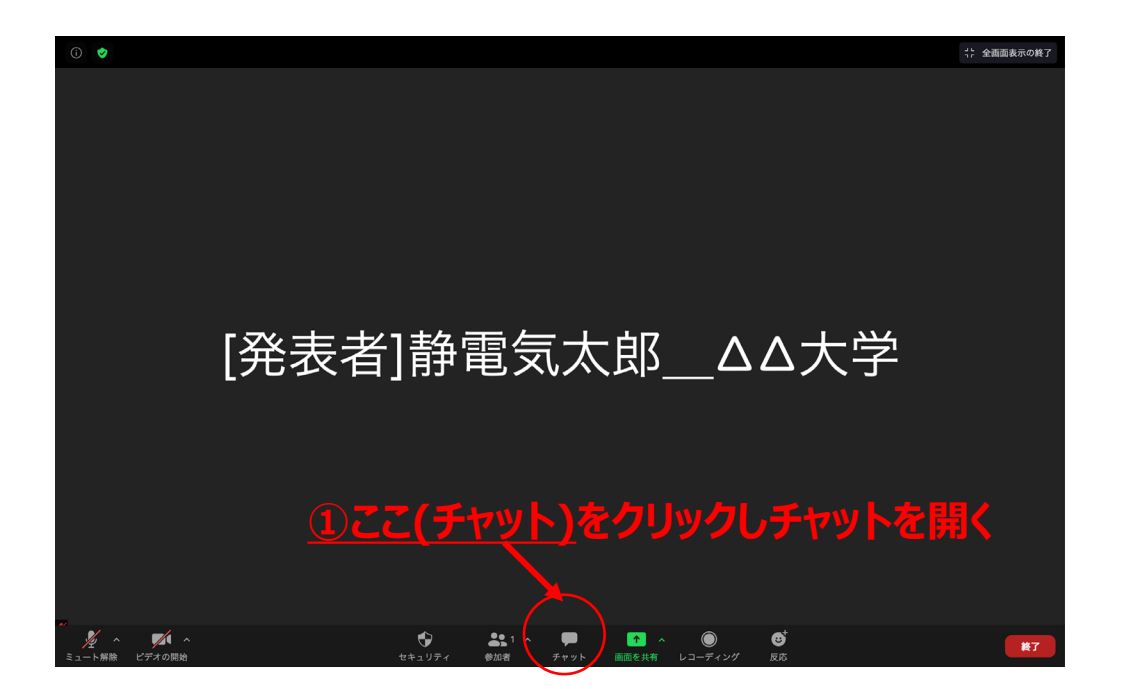

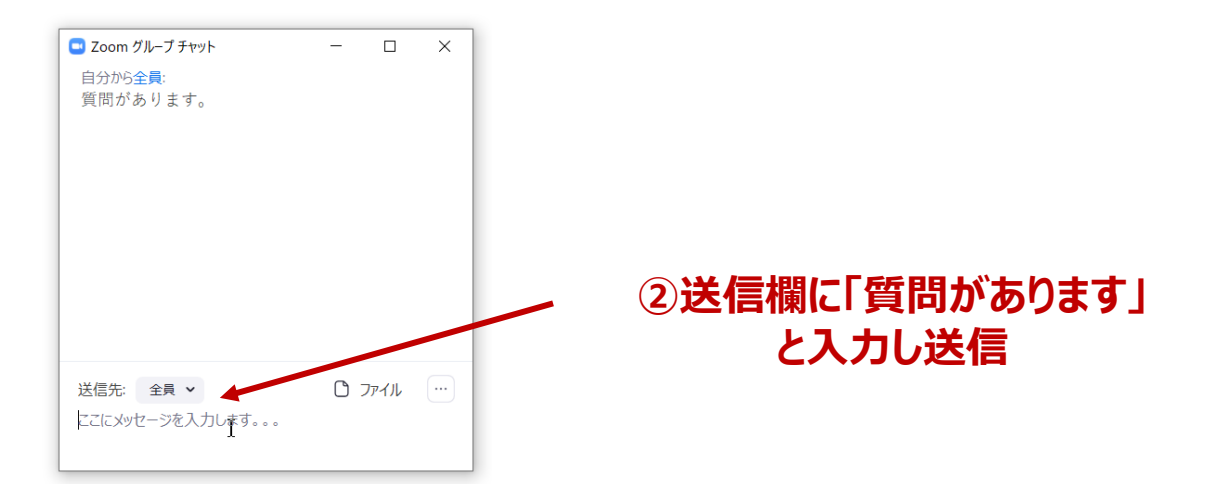

# **全参加者のご協力のお願い④**

■ 講演終了後, 謝意を示される場合は拍手機能を用いてくだ さい。

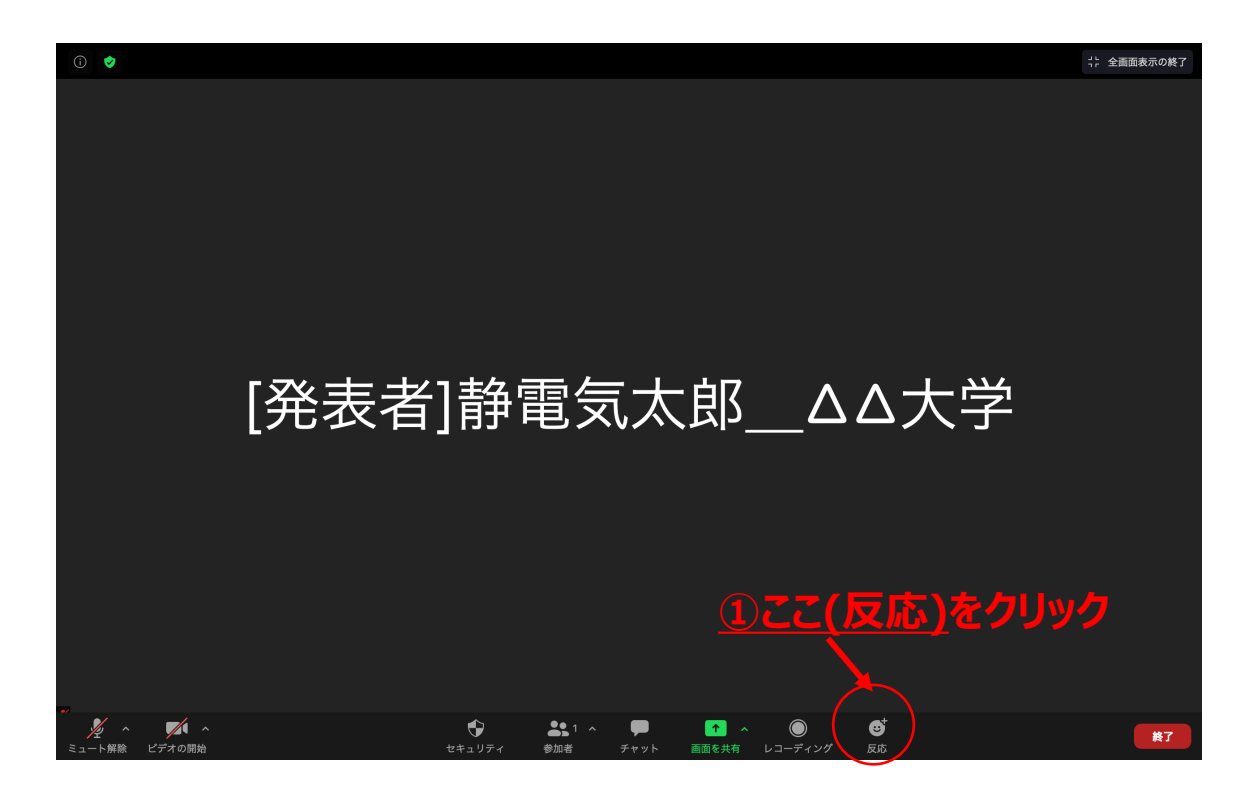

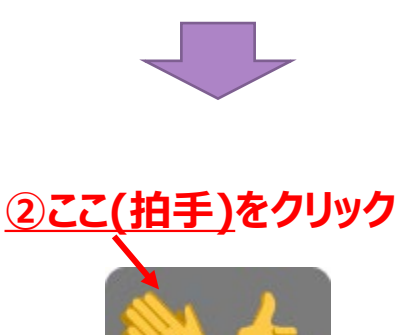

## **発表者向け追加情報 画面共有の開始・停止**

- 「画面を共有」をクリックする。
- 共有したい画面やアプリケーションを選択し,

「画面の共有」を押すと画面共有が始まる。

- 「新しい共有」をクリックをすると, 別の画面を選択 できる。また,間違えて「画面を共有」をクリックした 場合, パソコンのesc (エスケープ) を押せば元の画面 に戻る。
- ■「共有の停止」を押すと画面共有を終了する。

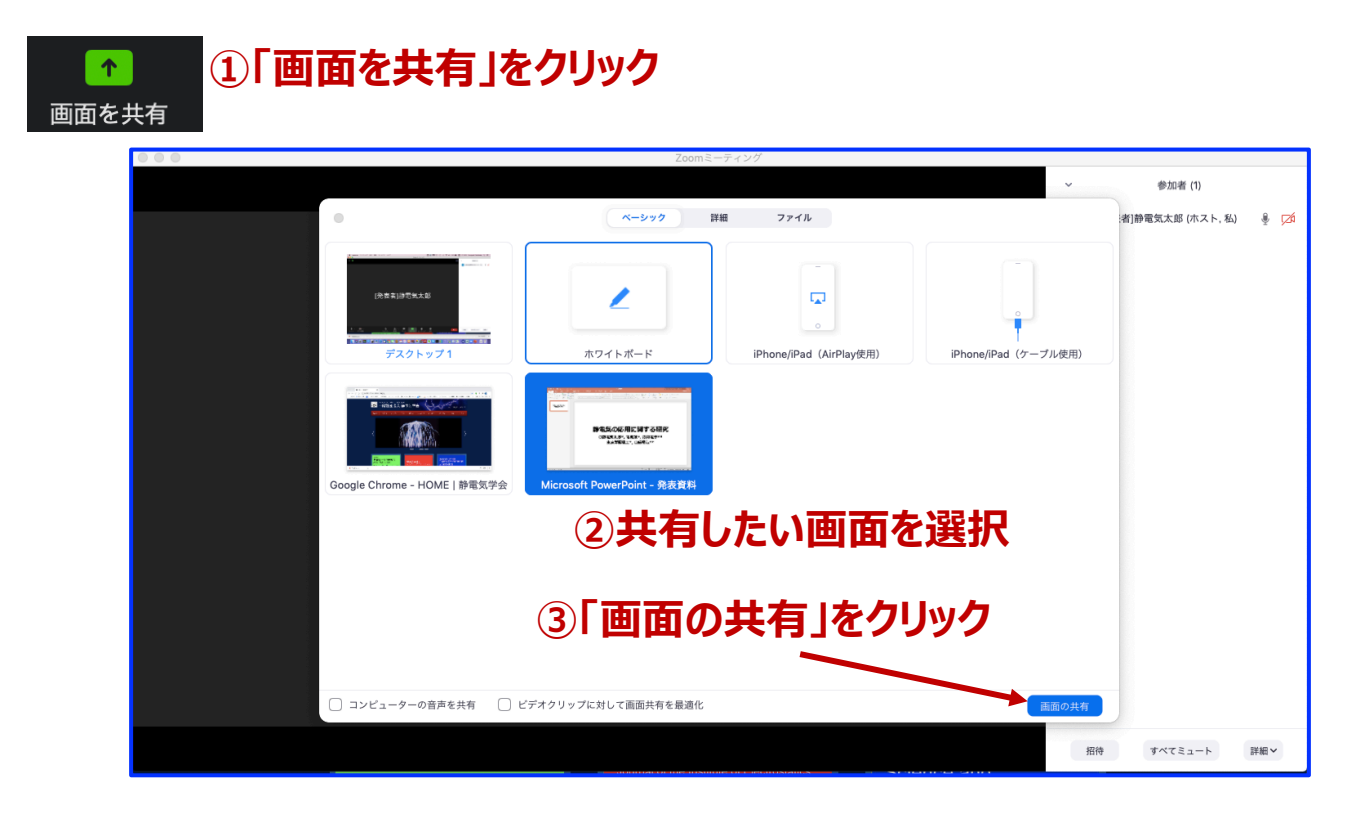

#### **④共有画面を変更したい時,「新しい共有」をクリック**

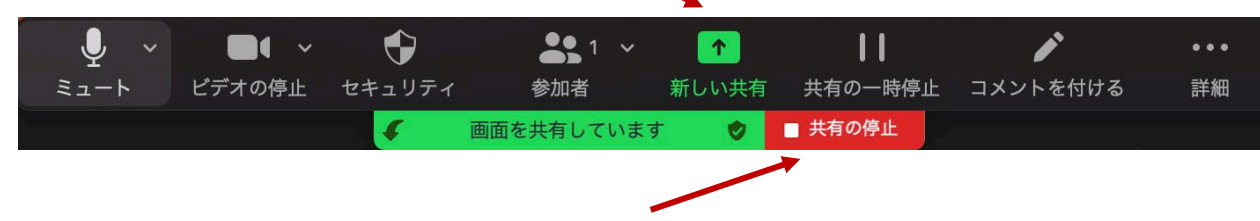

**⑤画面共有を終える時,「共有の停止」をクリック**

## **発表者向け追加情報 プレゼン資料作成の注意事項**

- ① 音楽は一切流さないでください。
- ② 他人が撮影した写真・映像は使用しないでください。たと え他人の論文の「引用」だと自分で思っても不可。
- ③ 特に,神社・寺・仏閣、美術品,芸能人の肖像,映画の シーンなどは自分が撮影した写真や映像であっても絶対に 使用禁止です。
	- 仏閣などは所有権や敷地管理権に基づく許諾契約が求められる。 これらは特にネット配信に対して厳しい態度を取る傾向がある。
	- ●芸能人の肖像はパブリシティー権がある。
	- ●映画の場合は交渉しても絶対に許諾が下りません。
- ④ 引用に際しては次の『引用の三要件』を遵守すること。
	- ●引用部分と他の部分の明確な区分をすること
	- ●量・質ともに、引用部分が『従』でオリジナル部分が『主』の関 係にあること
	- 慣行に従った出典の明示
- ⑤ 論文とは異なり単行本の図や表をそのまま引用する場合は ご注意ください。図や表は出版社が作成して,出版社が著 作権を有しているケースが多くございます。文章の著者か ら許諾を得ただけでは図や表を 配信に使用できない場合が あります。
- ⑥ 本の表紙や絵は,出版社に伺いを立ててから条件に従って 使用をしてください。
- ⑦ 文章の「引用」であっても,例えば,『名作を読む』等の 場合は 引用の主従関係要件から判断して(引用の量ではな く質も考慮して) 鑑賞対象の作品が『主』となる場合には, 引用行数が短くても すべて著作者から許諾を得ること。
- 注:映像コンテンツの著作権は発表者に帰属します。当該コン テンツが第三者の権利や利益の侵害問題を生じさせた場合, 発表者が一切の責任を負うことになりますので,ご注意く ださい。
	- (公社)著作権情報センター「著作物の正しい使い方は?」 <https://www.cric.or.jp/qa/hajime/hajime6.html>